# Oracle Trace File Analyzer

**Overview** 

**O R A C L E W H I T E P A P E R | J U L Y 2 0 1 8**

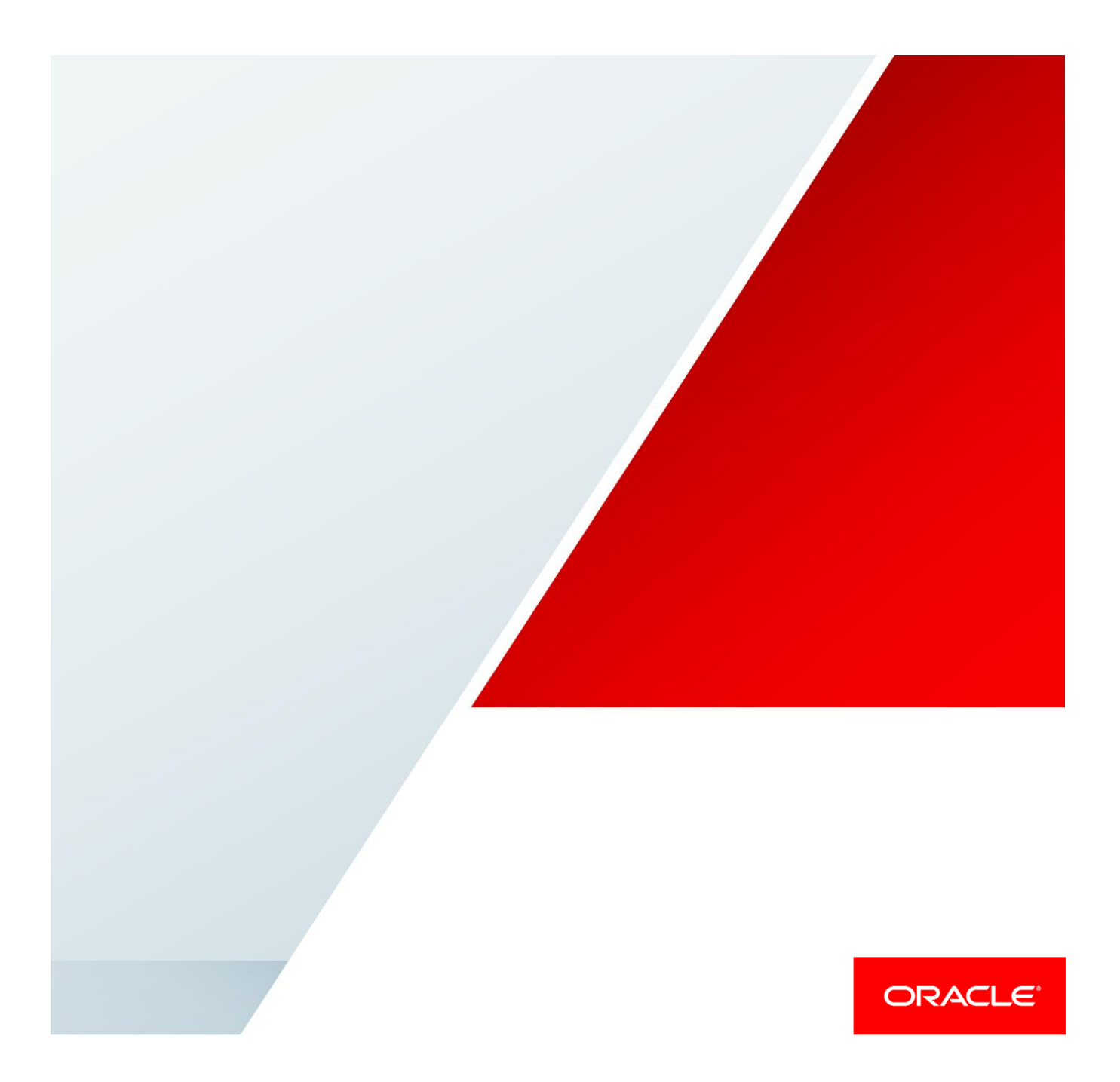

## Table of Contents

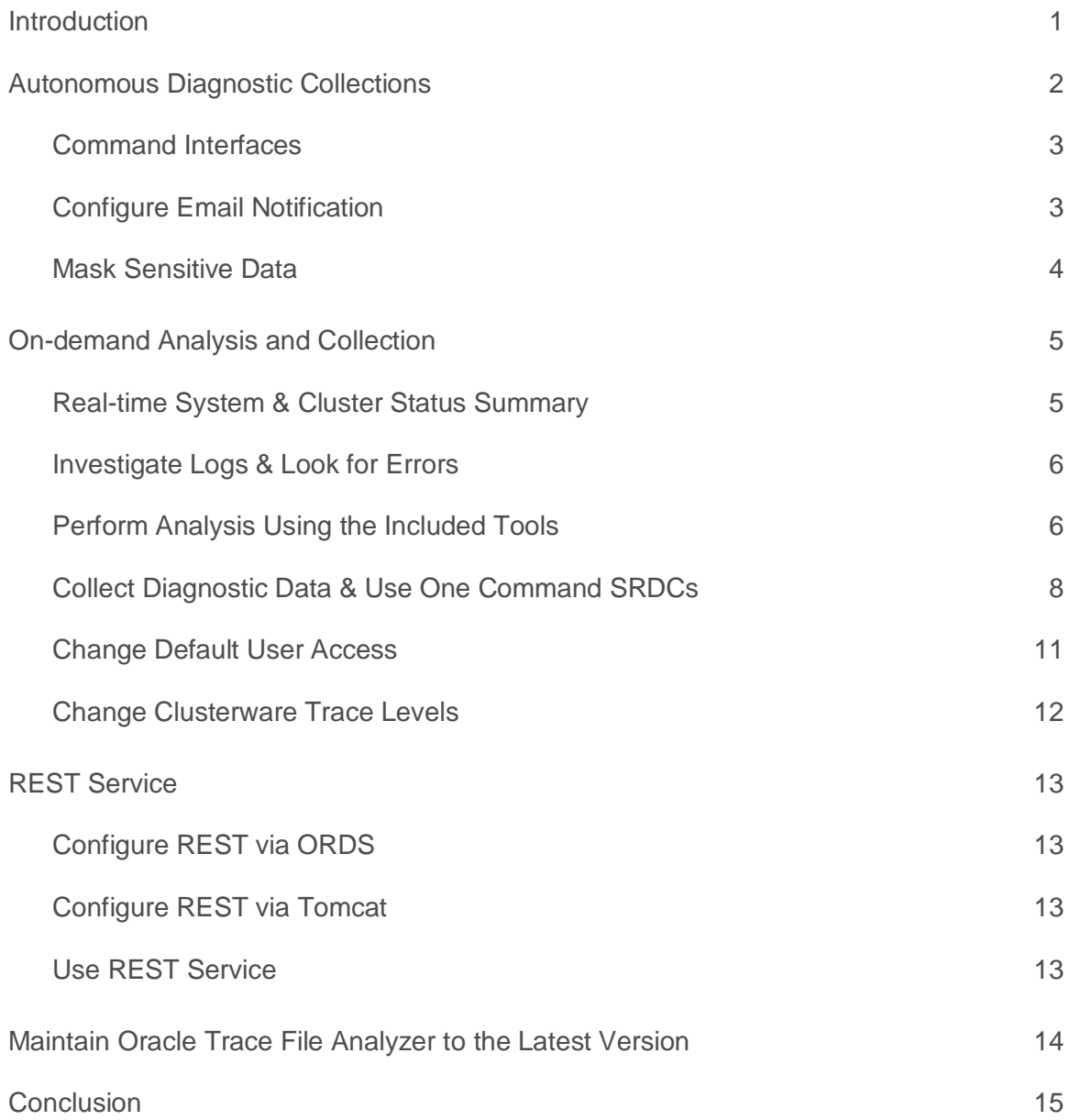

## <span id="page-2-0"></span>Introduction

As a DBA, you're expected to do more work, with fewer resources all the time. You're under pressure to keep missioncritical apps up and running. When something goes wrong, everyone looks to you to understand what happened and how to fix it.

It's not always easy. You've got to run the right tools, at the right time. If you're using Oracle Clusterware, then you have to also collect from all the database nodes. You might need to use lots of different tools that you only ever use now and again, and they each have their own syntax.

Once you've managed to get all the data, it can be huge. Only a fraction of what you've collected is useful, but who knows which bit is relevant? That's if you were able to get everything. If you were quick enough before it was overwritten.

In the meantime, you still have a problem. This is costing your company money and you still need to get it fixed.

Oracle Trace File Analyzer helps you perform real-time health monitoring, fault detection & diagnosis via a single interface. It will securely consolidate all distributed diagnostic data.

Its continuously available and watching your logs for significant problems that may affect your service. If desired it can also automatically collect the relevant diagnostics, when it sees these problems.

Oracle Trace File Analyzer knows what is relevant in log files. This allows it to trim them to the smallest size, yet still gather everything necessary. It also collects data across cluster nodes and consolidates everything in one place. Once done collecting it can automatically upload the collection to Oracle Support.

Using important database diagnostic tools is easy with Oracle Trace File Analyzer. It hides the complexity by providing a single interface and syntax to them all.

This all combines to ensure you can get exactly what you need, when you need it and save your business money.

## <span id="page-3-0"></span>Autonomous Diagnostic Collections

The resource footprint is small. You will not usually be aware it is running. The only times Trace File Analyzer will consume noticeable CPU are:

- **»** When performing an inventory of diagnostic files
- **»** During diagnostic collection

Trace File Analyzer (TFA) will watch your logs for significant problems, such as internal errors like ORA-00600 or node evictions. If detected it will:

- Invoke any necessary diagnostics and collect all relevant log data at the time of a problem
- Trim log files around the time of the problem, so it only collects what is necessary for diagnosis
- Collect and package all trimmed diagnostics. From all nodes in the cluster, consolidating everything on a single node
- Store the collection in the repository
- Send you email notification of the problem and details of diagnostic collection, ready for upload to Oracle Support
- You can then either use TFA to upload the collection to Oracle Support, if you can make a connection from that environment, or transfer the collection somewhere else for upload

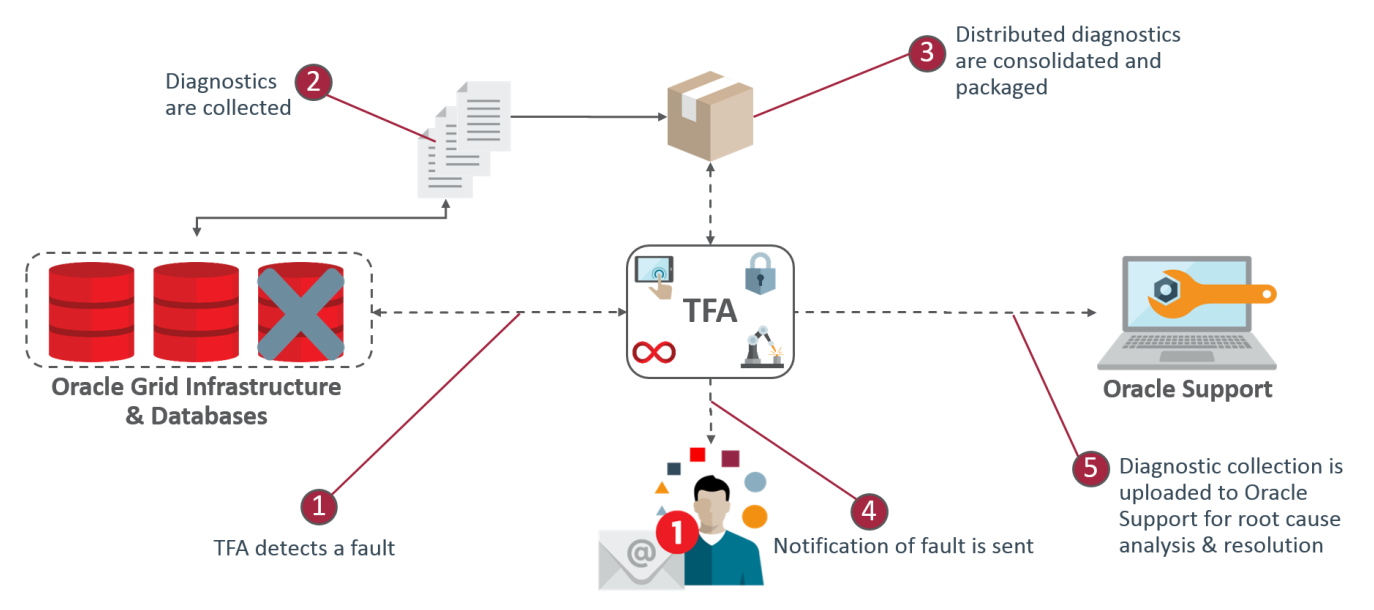

Trace File Analyzer uses a flood control mechanism. Repeated errors do not flood the system with automatic collections.

The identification of an event triggers the start point for a collection. 5 minutes later diagnostic gathering starts. This is to capture any other relevant events together. If after 5 minutes events are still occurring, diagnostic collection continues to wait. It will wait for a period of 30 seconds with no events occurring, up to a further 5 minutes.

If events are still occurring after 10 minutes, a diagnostic collection happens. A new collection point starts.

Once collection completes Trace File Analyzer will send email notification to relevant people, including details of where the collection results are.

#### <span id="page-4-0"></span>Command Interfaces

The tfactl tool functions as:

- **»** Command line interface
- **»** Shell interface
- **»** Menu interface

#### **INTERFACE TYPES & USAGE**

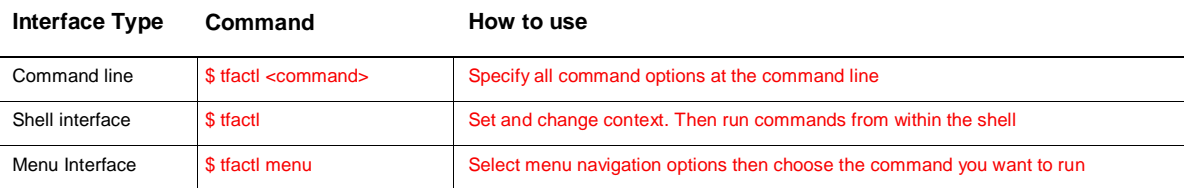

Automatic collections are ON by default. To change automatic collections use:

#### *\$ tfactl set autodiagcollect=<ON|OFF>*

#### <span id="page-4-1"></span>Configure Email Notification

You can provide Oracle Trace File Analyzer with one or more comma separated email addresses to send notification of problems.

To set the notification email address to use for a specific ORACLE\_HOME, include the OS owner in the command:

*\$ tfactl set notificationAddress=oracle:some.person@acompany.com*

To set the notification email to use for any ORACLE\_HOME use:

*\$ tfactl set notificationAddress=another.person@acompany.com*

After receiving notification of a problem, you should:

Inspect the referenced collection details to determine if you know the root cause

Resolve the underlying cause of the problem if you know how

If you do not know the root cause of the problem then log an SR with Oracle Support and upload the relevant collection

#### <span id="page-5-0"></span>Mask Sensitive Data

Oracle Trace File Analyzer can mask sensitive data such as hostnames or IP addresses. To configure masking, edit or create the file **tfa\_home/resources/mask\_strings.xml**, then copy to each node. The mask\_strings.xml should use the following format to define data replacements:

*<mask\_strings> <mask\_string> <original>WidgetNode1</original> <replacement>MyReplacementName</replacement> </mask\_string> <mask\_string> <original>192.168.5.1</original> <replacement>Node1-IP</replacement> </mask\_string> </mask\_strings>*

## <span id="page-6-0"></span>On-demand Analysis and Collection

You can run Oracle Trace File Analyzer on-demand via the command line tool **tfactl**.

The tfactl command can:

- **»** Provide you a real-time status summary
- **»** Perform analysis using a combination of different database tools, using a common syntax.
- **»** Collect all relevant diagnostic log data, with logs trimmed files around the time, collecting only what is necessary for diagnosis
- **»** Securely consolidate all distributed collections on the node where tfactl was run from
- **»** Upload the collection to Oracle Support

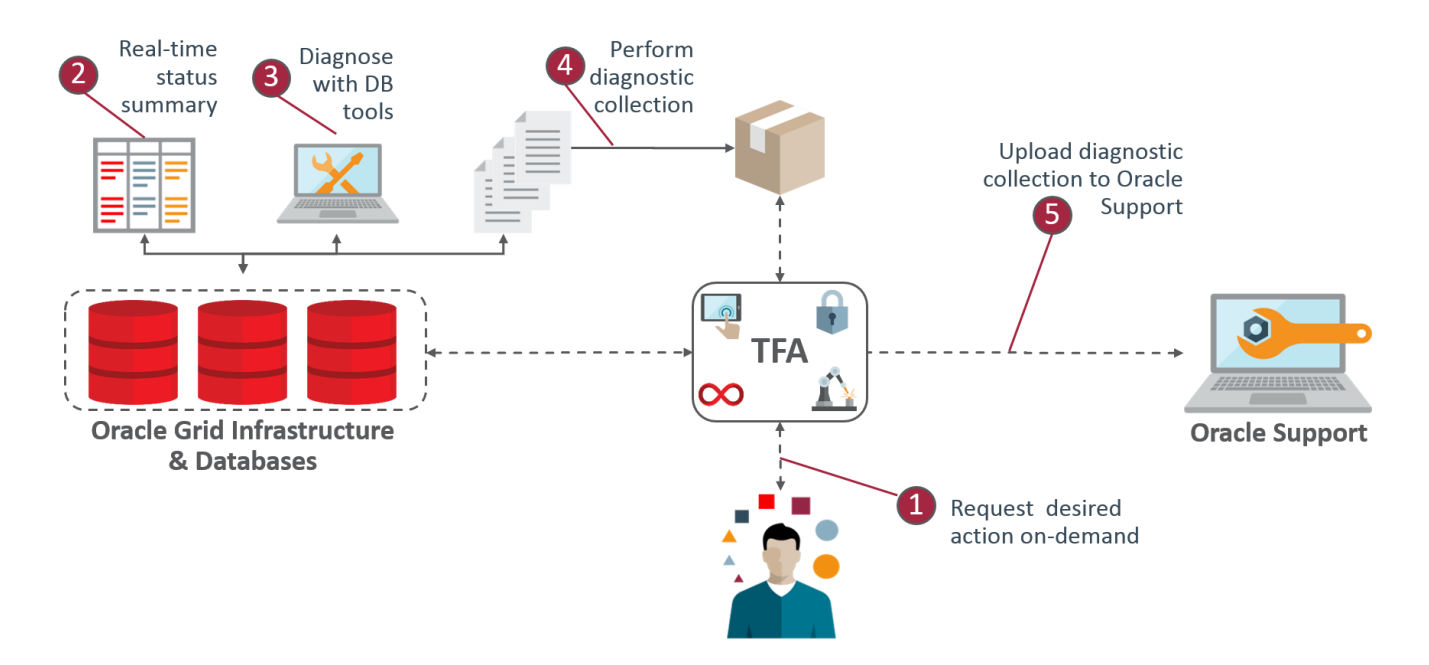

#### <span id="page-6-1"></span>Real-time System & Cluster Status Summary

Use the summary command for a real-time report of system and cluster status. It shows a fast, easy to read summary of the status including any potential problems with important elements.

Usage:

#### *\$ tfactl summary [options]*

#### For more help use:

*\$ tfactl summary -help*

#### <span id="page-7-0"></span>Investigate Logs & Look for Errors

You can use Oracle Trace File Analyzer to analyze all your logs across your cluster and tell you about any recent errors.

#### For example:

*\$ tfactl analyze –last 1d*

or

*\$ tfactl analyze –last 18h*

This will report all errors it finds over the specified duration.

You can also use Oracle Trace File Analyzer to find all occurrences of a specific error on any node. For example, this command will search for ORA-00600 errors:

*\$ tfactl analyze -search "ora-00600" -last 8h*

#### <span id="page-7-1"></span>Perform Analysis Using the Included Tools

Oracle Trace File Analyzer with database support tools bundle includes the following tools. These tools are only available when Oracle Trace File Analyzer is downloaded fro[m Document 1513912.1.](https://support.oracle.com/epmos/faces/DocContentDisplay?id=1513912.1&parent=whitepaper&sourceId=overview)

#### **TOOLS INCLUDED ON LINUX / UNIX**

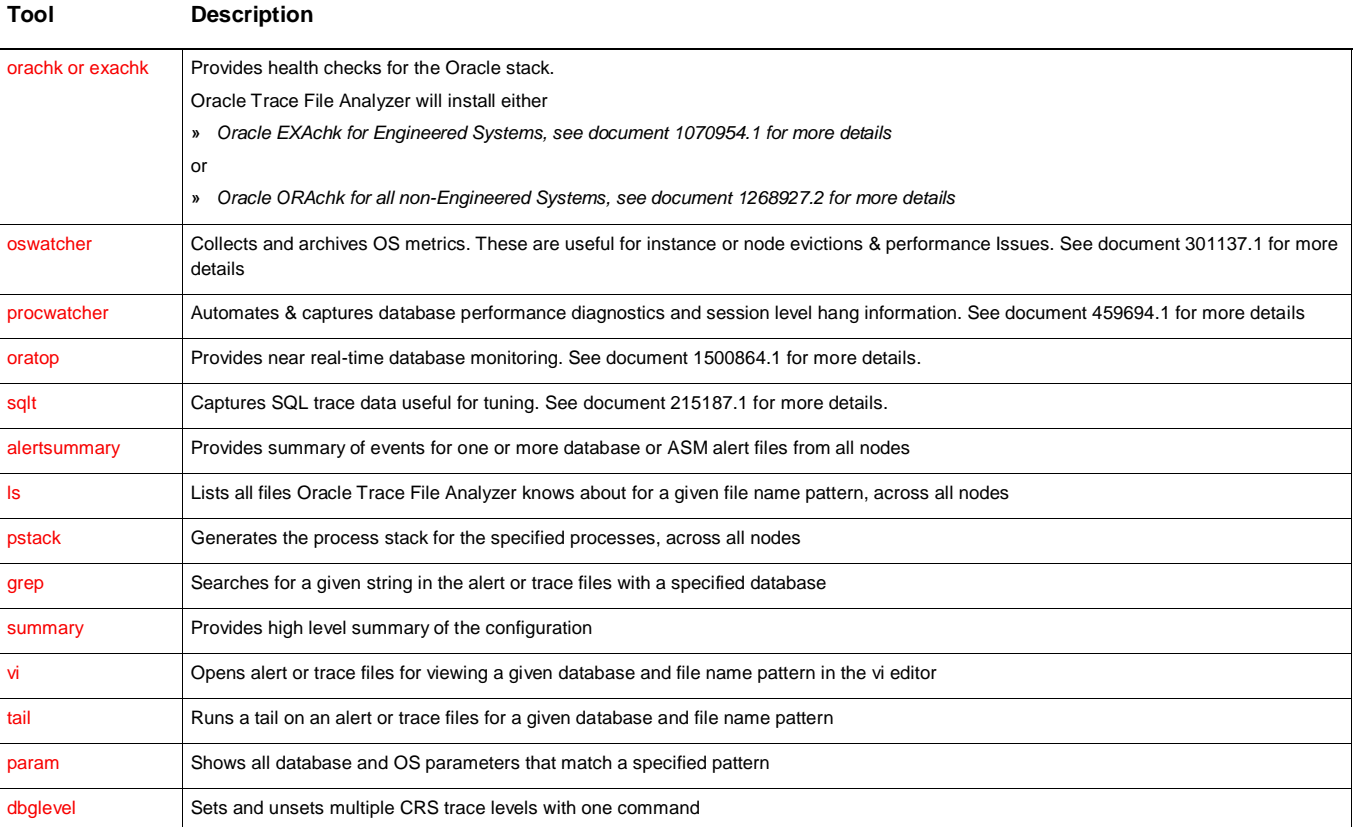

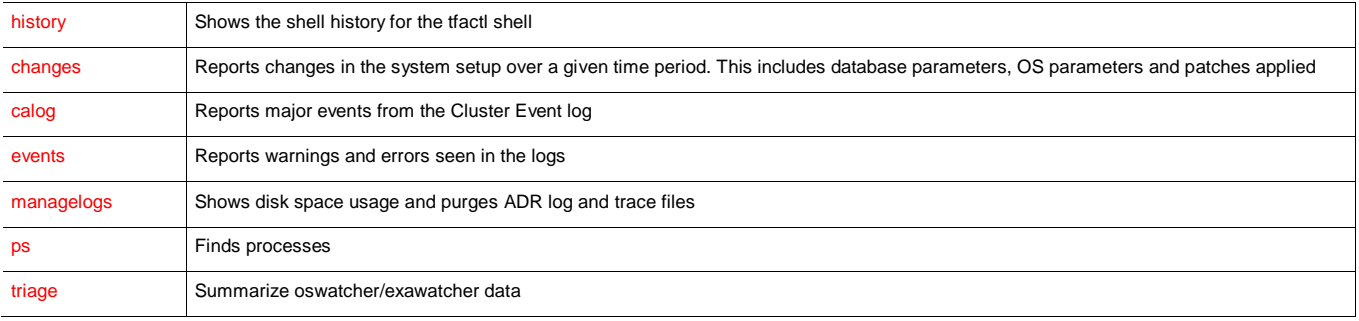

#### **TOOLS INCLUDED ON WINDOWS**

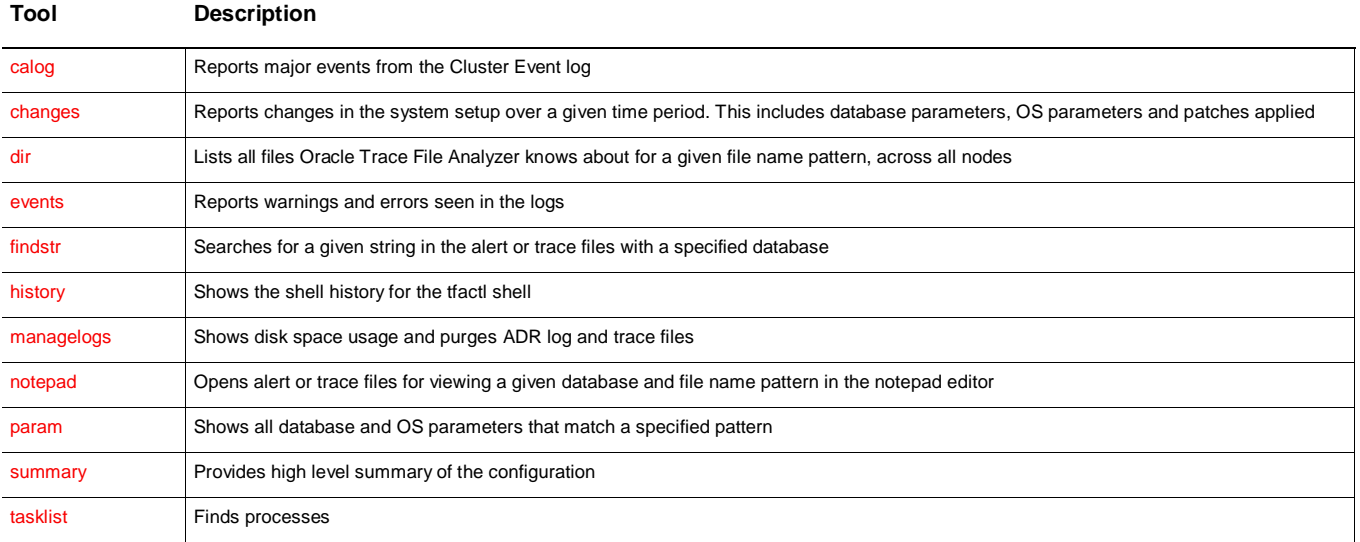

To verify which tools you have installed run:

*\$ tfactl toolstatus*

Each tool can be run using tfactl either in command line or shell mode.

To run a tool from the command line use:

*\$ tfactl run <tool>*

The following example shows how to use tfactl in shell mode. It will start tfactl, connect to the database MyDB and run oratop:

*\$ tfactl*

*tfaclt > database MyDB*

*MyDB tfactl > oratop*

<span id="page-9-0"></span>Collect Diagnostic Data & Use One Command SRDCs

To perform an on-demand diagnostic collection use:

#### *\$ tfactl diagcollect*

This will trim & collect all important log files updated in the past 12 hours across the whole cluster. Oracle Trace File Analyzer will store collections in the repository directory. You can change the diagcollect timeframe with the option **–last <n>h|d.**

Oracle Support will often ask you to run a Service Request Data Collection (SRDC). The SRDC is dependent on the type of problem you experienced. It is a series of many data gathering instructions aimed at diagnosing your problem. Collecting the SRDC manually can be difficult, with many different steps required.

Oracle Trace File Analyzer can run SRDC collections for you with a single command:

*\$ tfactl diagcollect -srdc <srdc\_type>*

If your environment can make a connection to oracle.com you can add -sr <sr\_number> and Oracle Trace File Analyzer will automatically upload the collection to your Service Request for analysis by Oracle Support. Prior to uploading, you will need to store your My Oracle Support credentials in the Oracle Trace File Analyzer wallet. This is a onetime task and must be done by root:

*\$ tfactl setupmos*

Upload a collection directly to Oracle Support

*\$ tfactl diagcollect -srdc <srdc\_type> -sr <sr\_number>*

Upload any other file to Oracle Support:

You can upload using the wallet, which was setup previously by root using tfactl setupmos:

*tfactl upload -wallet -sr <sr\_number> <space-separated list of files to upload>*

*You can also upload without the wallet. When uploading without the wallet tfactl prompts for the password.*

*tfactl upload -user user\_id -sr <sr\_number> <space-separated list of files to upload>*

To run SRDCs use one of the Oracle privileged user accounts:

- **»** ORACLE\_HOME owner
- **»** GRID\_HOME owner

These are the different SRDC types available:

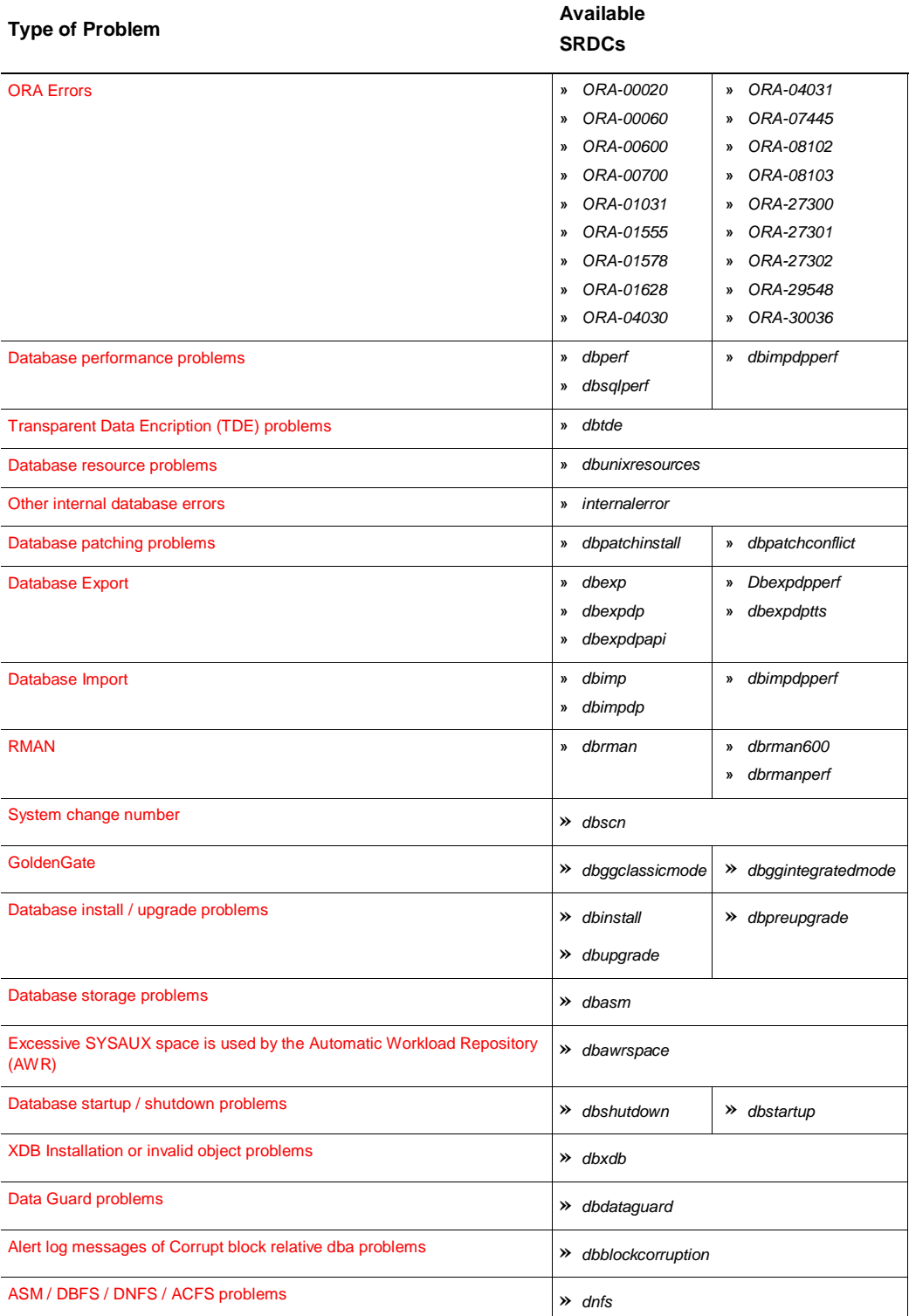

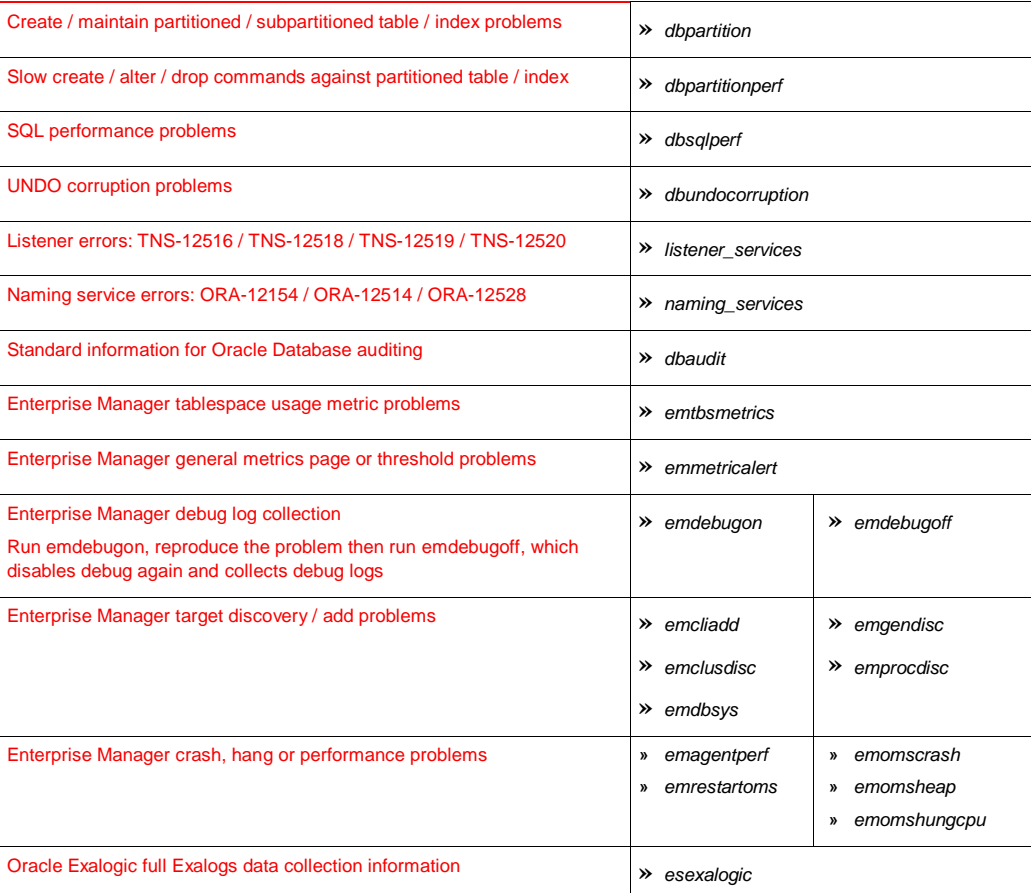

What the SRDCs collect varies for each type, here are two examples:

#### **ONE COMMAND SRDC AND COLLECTIONS**

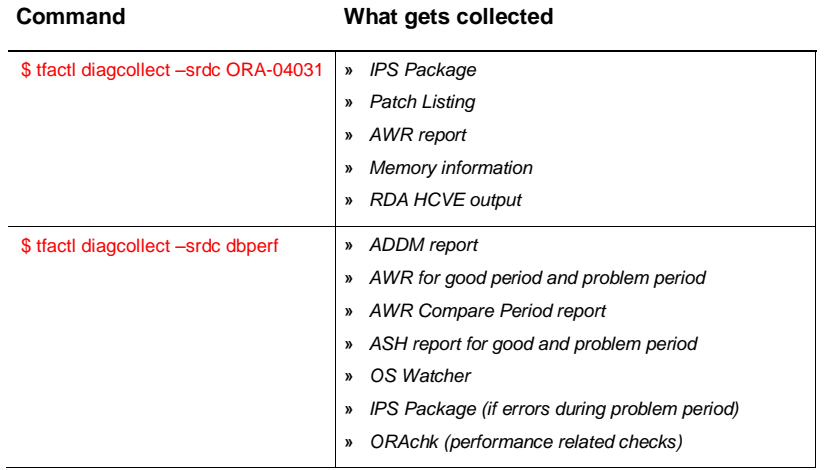

Oracle Trace File Analyzer will prompt you to enter the information it needs based on the SRDC type.

For example, this is what happens when you run the ora4031 SRDC:

#### *\$ tfactl diagcollect –srdc ORA-04031*

You are prompted to enter event date/time and database name

Oracle Trace File Analyzer scans the system to identify recent events in the system (up to 10)

Once the relevant event is chosen, it proceeds with diagnostic collection

- All required files are identified
- All files are trimmed where applicable
- All data is package in a zip ready to provide to support

You can also run an SRDC collection in non-interactive silent mode. Just provide all the required parameters up front like this:

*\$ tfactl diagcollect –srdc <srdc\_type> -database <db> -from "<date> <time>" -to "<date> <time>"*

#### <span id="page-12-0"></span>Change Default User Access

By default the GRID\_HOME owner and all ORACLE\_HOME owners will have access to their respective information via Oracle Trace File Analyzer. No one else will be able to perform collections. User access is only applicable if installed as root on Linux / Unix. User access is not applicable if installed as non root or on Microsoft Windows. Enable or disable user access via:

#### *\$ tfactl access enable*

or

*\$ tfactl access disable*

All commands will apply cluster wide unless you specify **-local** to restrict to only the local node.

#### **USEFUL USER ACCESS COMMANDS**

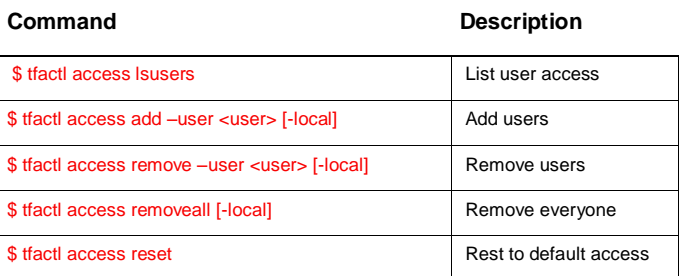

#### <span id="page-13-0"></span>Change Clusterware Trace Levels

Oracle Support may ask you to enable certain trace levels when reproducing a problem. This is to allow you to collect enough diagnostics to diagnose the cause of the problem.

Oracle Trace File Analyzer makes it easy to enable and then disable the correct trace levels. Use dbglevel.

You can find the required trace level settings grouped by problem trace profiles. To set a trace profile use:

*\$ tfactl dgblevel –set <profile >*

For a list of the available profiles run:

*\$ tfactl dgblevel –help*

## <span id="page-14-0"></span>REST Service

Oracle Trace File Analyzer implements a Representational State Transfer (REST) Service, allowing you to invoke all methods securely over HTTPS.

For convenience Oracle Trace File Analyzer includes Oracle REST Data Services (ORDS) which can be used as a quick and easy means of enabling REST calls. Alternatively Oracle Trace File Analyzer also includes a Web Application Resource (WAR) file, which can be deployed into a Tomcat server to provide the same REST implantation.

#### <span id="page-14-1"></span>Configure REST via ORDS

Use tfactl rest as the root user to configure REST implantation using the included ORDS:

*\$ tfactl rest [-status | -start | -stop | -upgrade | -uninstall ] [ -dir <directory> ] [ -port <port> ] [ -user <user> ]* 

The ORDS will be run as the GRID owner by default on port 9090 and store configuration details in the user's home directory. These options can all be configured using the above options, or left as default by just using rest –start and responding to the prompts.

#### <span id="page-14-2"></span>Configure REST via Tomcat

Oracle Trace File Analyzer install contains a Web Application Resource (WAR), which can be deployed with Tomcat and provide the REST implementation via a Tomcat server on the same machine as Oracle Trace File Analyzer.

The WAR file can be found at:

*TFA\_HOME/jlib/tfa.war*

#### <span id="page-14-3"></span>Use REST Service

Once configured the REST API can be invoked using a URL of the following format, where api is replaced with the relevant API method:

*https://host:port/ords/api*

To start a diagnostic collection use the following URL and POST a JSON with relevant options:

*https://host:port/ords/tfactl/diagcollect { "components": "-database -asm -tns -crs -acfs -install -cfgtools -os", "timePeriod": "-since n[d|h] | -last n[d|h] | -for date | -from date -to date", "tagName": "crs\_crash\_collection", "nodeList": "node1,node2", "options": "-nocopy | -notrim | -silent | -nocores | -collectalldirs | -collectdir dir1,dir2..." }*

The REST service will respond with a JSON containing a collectionId. Once the collection has completed this collectionId can then be used to retrieve the zip file:

*https://host:port/ords/tfactl/download/{collectionId}*

## <span id="page-15-0"></span>Maintain Oracle Trace File Analyzer to the Latest Version

Oracle releases a new version of Oracle Trace File Analyzer approximately every 3 months.

Applying standard PSUs will automatically update Oracle Trace File Analyzer. However the PSU version does not contain the rest of the Database Support Tools Bundle updates. So if you want the latest and greatest version of Oracle Trace File Analyzer with the database support tools bundle download it from [Document 1513912.1](https://support.oracle.com/epmos/faces/DocContentDisplay?id=1513912.1&parent=whitepaper&sourceId=overview)

Upgrading is similar to first time install. As root use the installTFA<platform> script. If Oracle Trace File Analyzer is already installed, it will update the existing installation. When already installed, a cluster upgrade does not need ssh. The cluster upgrade uses the existing daemon secure socket communication between hosts.

*\$ ./installTFA<platform>*

If you're not able to install as root then install as the ORACLE\_HOME owner. Use the **-extractto** and **–javahome** options:

*\$ ./installTFA<platform> -extractto <dir> -javahome <jre\_home>*

## <span id="page-16-0"></span>**Conclusion**

Oracle Trace File Analyzer helps you keep mission-critical apps up and running.

The key features are:

- **»** A single interface to all database diagnostic tools
- **»** Monitoring of logs to detect significant problems
- **»** Real-time monitoring of system and cluster
- **»** Logs analysis to determine which diagnostic information is relevant to a problem
- **»** Simple collection of data across cluster nodes, consolidated in one place
- **»** Upload of collections to Oracle Support
- **»** Reduction in time required to obtain diagnostic data, which saves your business money

If something does go wrong, Oracle Trace File Analyzer helps you analyze and collect what you need, to fix it.

For more information and to download Oracle Trace File Analyzer se[e Document 1513912.1.](https://support.oracle.com/epmos/faces/DocContentDisplay?id=1513912.1&parent=whitepaper&sourceId=overview)

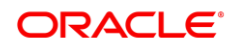

CONNECT WITH US

blogs.oracle.com/oracle

facebook.com/oracle

twitter.com/oracle

oracle.com

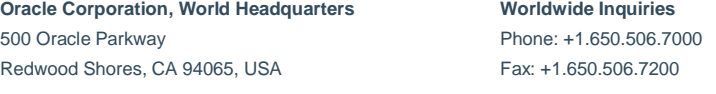

#### **Integrated Cloud Applications & Platform Services**

Copyright © 2018, Oracle and/or its affiliates. All rights reserved. This document is provided *for* information purposes only, and the contents hereof are subject to change without notice. This document is not warranted to be error-free, nor subject to any other<br>warranties or conditions, whether expressed orally or implied in law, including implied warran fitness for a particular purpose. We specifically disclaim any liability with respect to this document, and no contractual obligations are formed either directly or indirectly by this document. This document may not be reproduced or transmitted in any form or by any means, electronic or mechanical, for any purpose, without our prior written permission.

Oracle and Java are registered trademarks of Oracle and/or its affiliates. Other names may be trademarks of their respective owners.

Intel and Intel Xeon are trademarks or registered trademarks of Intel Corporation. All SPARC trademarks are used under license and<br>are trademarks or registered trademarks of SPARC International, Inc. AMD, Opteron, the AMD trademarks or registered trademarks of Advanced Micro Devices. UNIX is a registered trademark of The Open Group. *0718*

Oracle Trace File Analyzer – Overview Guide July 2018 Author: Gareth Chapman & Bob Caldwell Contributing Authors: Bill Burton & Sandesh Rao